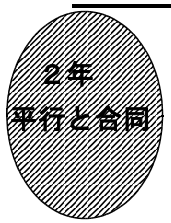

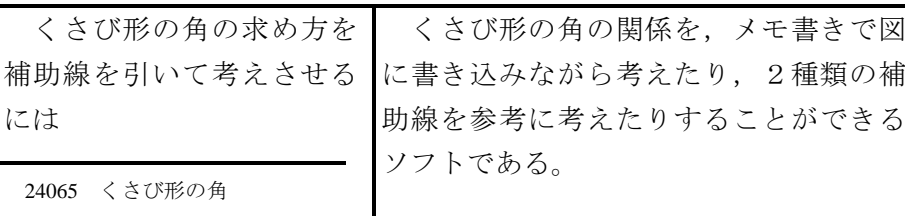

## ①初期画面

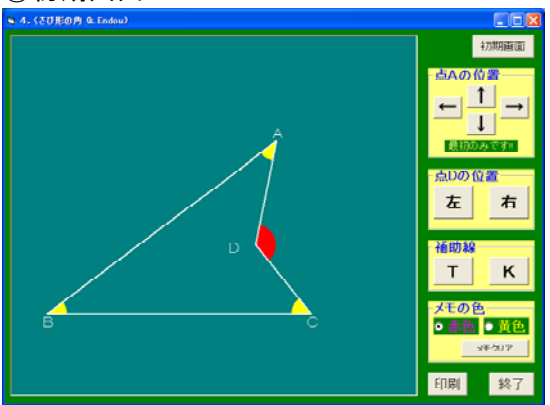

- ・最初に点Aの位置を上下左右に動かして もよい(最初のみである)。
- ・点Dの位置を左右に動かすことができ る。

## ②マウスでメモ書きしたとき **CATHOR & B** 左 右  $T$  $K$

・マウスをドラッグすることで,メモ書き することができる。

印刷 | 終了

- ・メモ書きは赤色と黄色で書ける。
- ・「メモクリア」ボタンで,メモを消すこ とができる。

に書き込みながら考えたり、2種類の補 助線を参考に考えたりすることができる

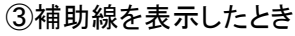

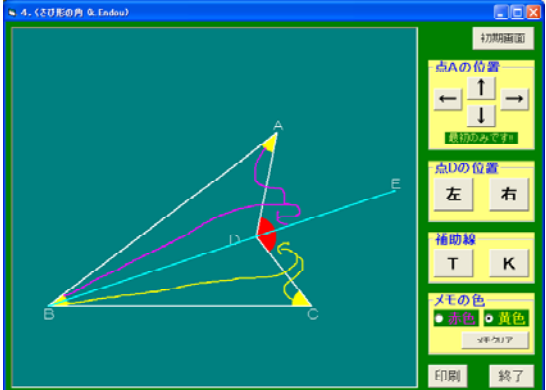

・BDを引き延長する補助線を引く「Tく ん」ボタンとADを延長して小さい三角形 を作るように補助線を引く「Kさん」ボタ ンを選んでクリックする。

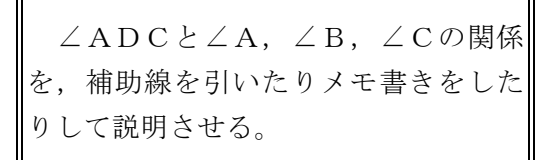

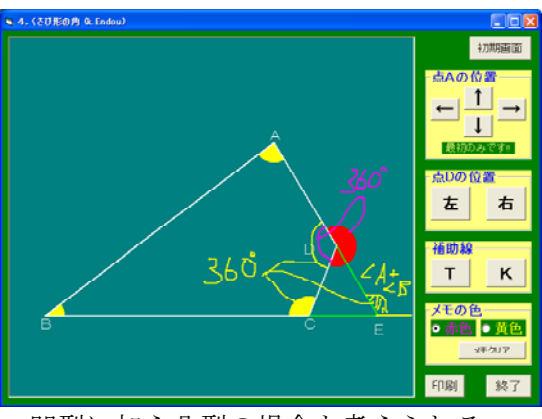

・凹型に加え凸型の場合も考えられる。

ポイント

図に書き込みながら考えをまとめ,その画面を見せながら仲間に説明をさせること を通して,根拠を明らかにしながら正しい理由が言える力を付けさせる。